# **Efetuar pagamento escritural**

#### **Pré-requisito**

[Configuração do Pagamento Escritural \(CCFFE000\)](https://centraldeajuda.consistem.com.br/pages/viewpage.action?pageId=317232076) [Configuração da Conta de Instalação do Pagamento Escritural \(CCFFE080\)](https://centraldeajuda.consistem.com.br/pages/viewpage.action?pageId=35167621) [Cadastro de Banco \(CCFFE050\)](https://centraldeajuda.consistem.com.br/pages/viewpage.action?pageId=35167610) [Cadastro de Dados do Banco \(CCFFE015\)](https://centraldeajuda.consistem.com.br/pages/viewpage.action?pageId=317232079) [Cadastro de Dados Bancários por Empresa \(CCFFE016\)](https://centraldeajuda.consistem.com.br/pages/viewpage.action?pageId=35167603)

## **Visão Geral**

Este processo macro descreve as ações que devem ser tomadas para efetuar o pagamento escritural.

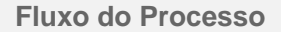

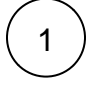

[Efetuar pagamento escritural](https://centraldeajuda.consistem.com.br/pages/viewpage.action?pageId=29360953)

2

[Efetuar Pagamento de Documento Com Código de Barras](https://centraldeajuda.consistem.com.br/pages/viewpage.action?pageId=29360751)

## **Fluxograma**

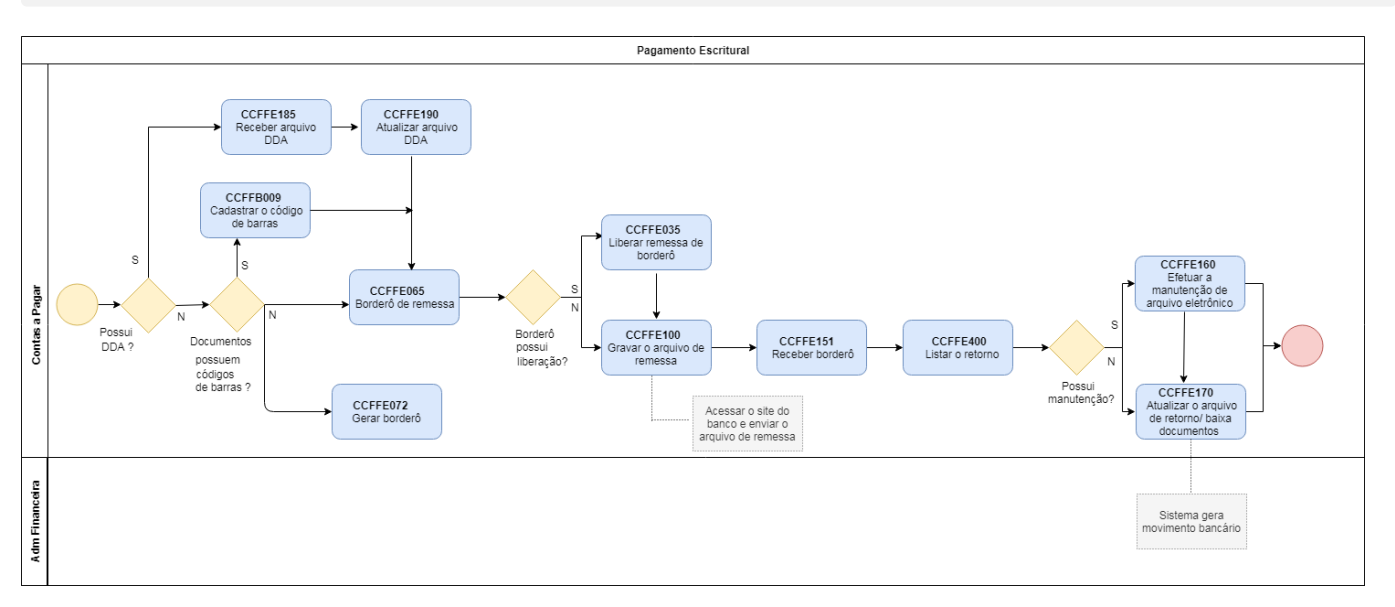

## Exportar PDF

Esse conteúdo foi útil?

Sim Não